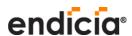

Welcome to the webinar:

## Basic Tips & Tricks

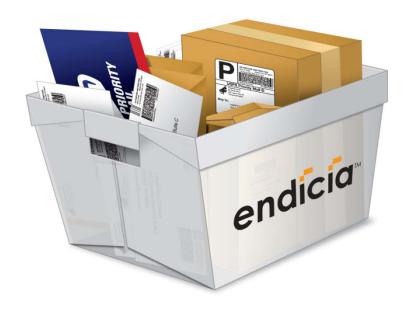

#### What We Will Cover

- Using Endicia to Save Money
- Ordering USPS Supplies
- Using Rubber Stamps
- Insurance Options
- SCAN (Bulk Acceptance)
- Importing Addresses & Batch Printing
- Referral program

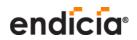

## **Pricing Definitions**

#### Retail Pricing

The standard counter price for postage at the Post Office.

#### Commercial Pricing

The discounted price available to online postage users, including Endicia customers.

There are some requirements for receiving the discounts.

#### Commercial Plus Pricing

A higher discount for customers who either ship a large number of packages, or are part of the USPS Approved Shipping Program.

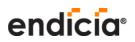

## Savings Available Using Endicia

| Mail Class                  | Discount     |
|-----------------------------|--------------|
| Priority Mail               | Average 4.7% |
| Express Mail                | 5%           |
| Priority Mail International | 5%           |
| Express Mail International  | 8%           |

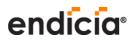

### Postage Discounts on Priority Mail

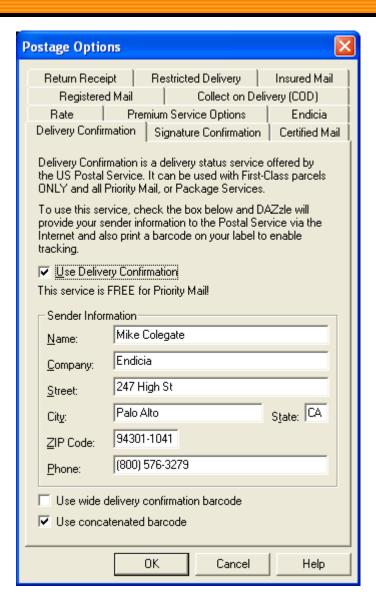

To get Commercial rates:

- Go to Postage Options.
- Go to the "Delivery Confirmation" tab.
- Check the box titled "Use Concatenated Barcode.
- You may need to adjust the location of the barcode.

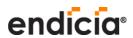

#### Postage Discounts on Express Mail

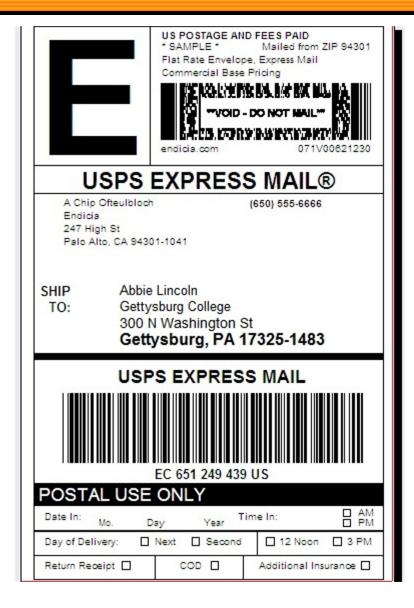

Use the dedicated Express Mail Layouts – you will get the discounts automatically!

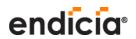

#### Postage Discounts on International Mail

You will get Commercial pricing when you use the appropriate layout for the class of service you are using with the integrated customs form.

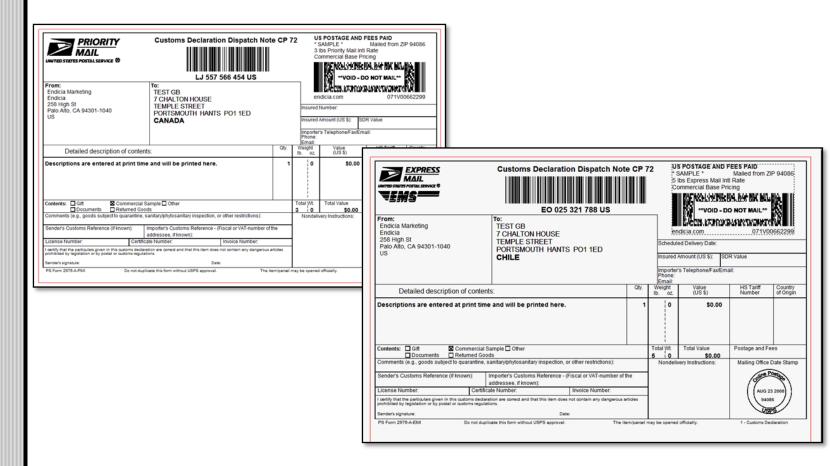

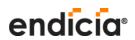

#### Save money with USPS Flat Rate boxes

You can save postage by using the Flat Rate boxes for your packages – you pay one flat rate for the items you can put in the box, no matter how far it goes.

For a package going 5 zones:

| Better to use a      | If the package is over |
|----------------------|------------------------|
| Small Flat Rate Box  | 1 lb                   |
| Medium Flat Rate Box | 4 lbs                  |
| Large Flat Rate Box  | 6 lbs                  |

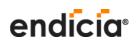

## **Commercial Plus Pricing**

If you send enough Expedited Mail, you can qualify for a higher discount:

- If you send more than 100,000 Priority Mail packages in the previous calendar year, you would get a 7% discount for the next year.
- Send more than 6,000 Express Mail packages in the previous four calendar quarters, you will get a 14.5% discount for the next quarter.

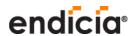

## **Order USPS Supplies**

Now available on the Endicia store page – you can order many of the most popular Priority Mail supplies.

The USPS will deliver the supplies to your door, at no cost to you!

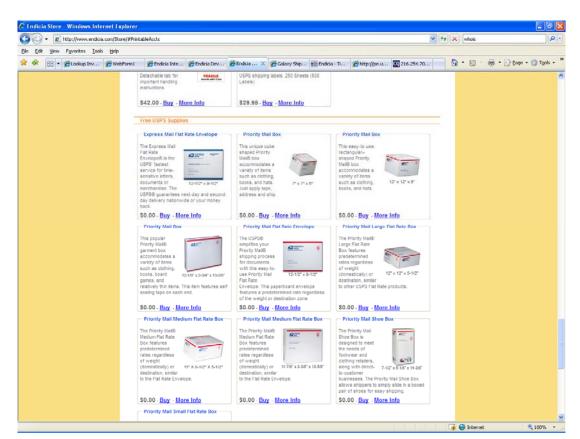

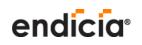

#### Insurance

Endicia offers 3 options for insurance:

- USPS insurance
- 3<sup>rd</sup> Party insurance
- Endicia Parcel Insurance

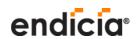

#### **USPS** Insurance

You can pay for USPS insurance with your Endicia account – the amount is added to the postage amount.

You will need to prepare the insurance form, and present your package to the front counter at your local Post Office.

NOTE: Stealth Postage is NOT available when you use USPS insurance

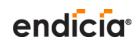

## 3<sup>rd</sup> Party Insurance

You can sign up for insurance through a 3<sup>rd</sup> party, such as U-PIC Insurance.

Select "3<sup>rd</sup> Party Insurance" when you print the label, and enter the amount you want to insure it for.

You will need to send a report to the insurance company every month, along with your premium.

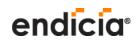

#### **Endicia Parcel Insurance**

Endicia offers an insurance option for all account holders.

Select "Endicia Insurance" when you print the label, and enter the amount you want to insure it for.

You don't need to send a monthly report to us — we will calculate the premium and charge you automatically.

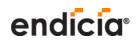

## Rubber Stamps

Rubber Stamps gives you the ability to add messages or other information to the label design.

You can link the stamp to shipping information, such as a Reference or Order number, or use a "Doc Tab" label for your copy of the invoice.

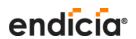

## Adding a Rubber Stamp

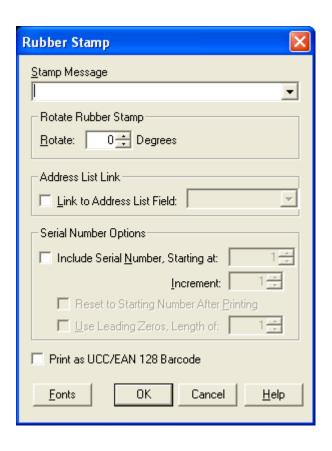

Click on the Rubber stamp Icon.

You can enter or select a message to put on the label.

You can also check the box titled "Link to Address List Field" and select the field you want to print on the label or "Doc Tab"

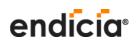

## Using the SCAN form

With the SCAN functionality, you will get an acceptance scan from your Letter Carrier for your trackable items, such as Express or Priority Mail.

Later this year, you will be able to also put international packages on the SCAN form, too!

The SCAN functionality is available with Endicia accounts at the Professional Level or higher.

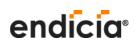

#### Notes on the SCAN form

SCAN form information is sent to the USPS in the evening at 8:00 PM Pacific – don't print labels after that time.

Note that any labels placed on the SCAN form cannot be refunded.

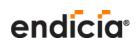

#### Address Book

You can import addresses into the address book from any number of sources.

The address book supports text delimited files, and you can have multiple address books.

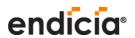

## **Importing Addresses**

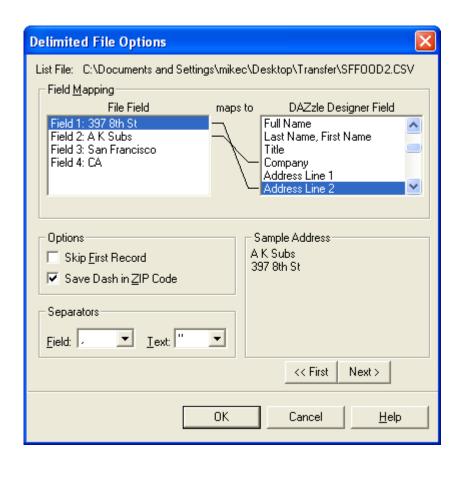

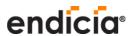

### **Batch Printing**

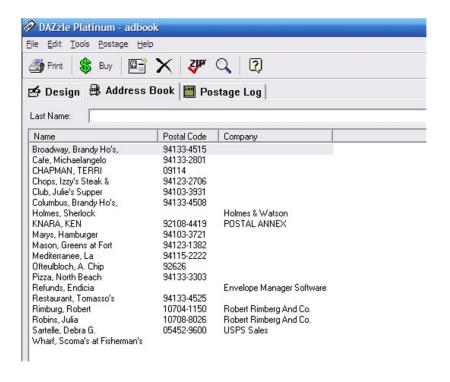

If you are sending the same item to the people in your address list, you can batch print all of the labels at once.

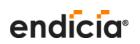

## Referral Program

## Would you like a free month of Endicia?

Have a friend enter your account number in the "Promotion Code" when they sign up.

We will credit your account for a free month of service after their two-month anniversary.

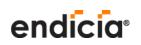

## Affiliate Program

# Would you like to earn cash for referring people to Endicia?

Sign up for our Endicia Affiliate Program.

You can earn up to \$10 for each person who signs up via your website or newsletter.

Visit <a href="http://www.endicia.com/Affiliate/">http://www.endicia.com/Affiliate/</a> for details and the application.

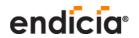

#### Thank You!

Thank you for taking the time to view our webinar today.

Feel free to contact us at:

- Phone
  - 800-576-3279
    - ✓ Sales Ext. 140
    - ✓ Support Ext. 130
    - √ 7 AM 5 PM Pacific Time
- Email
  - Sales@endicia.com
  - Support@endicia.com